# **QGIS Application - Bug report #19122**

## **can't update column**

*2018-06-06 12:55 PM - Ricardo Campos*

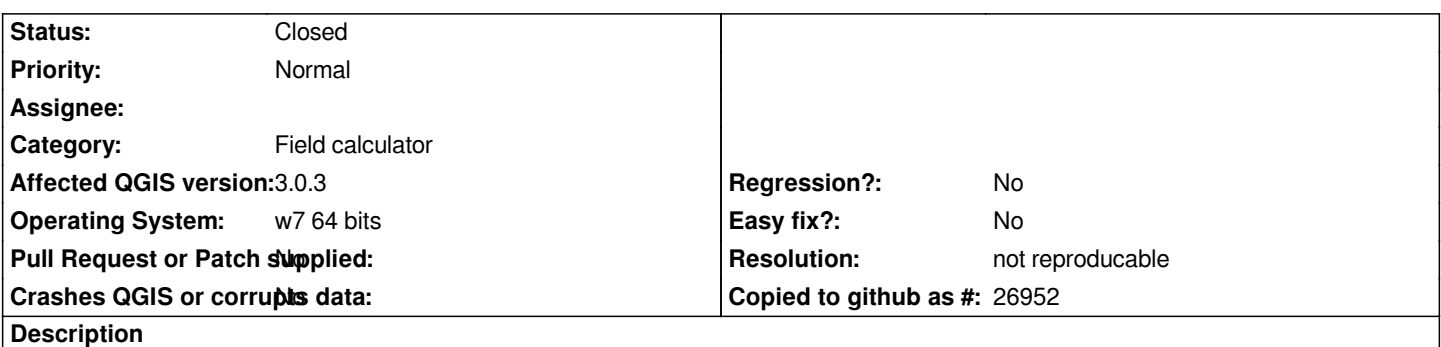

*Não consigo alterar valor de campo texto na tabela de atributos, tanto na barra como na calculadora, ao selecionar uma linha e clicar atualizar selecionados, não aparece nada no campo, apenas se colocar algarismos é que atualiza e aparecem os carateres, o que poderá ser?*

#### **History**

#### **#1 - 2018-06-06 01:06 PM - Giovanni Manghi**

- *Resolution set to invalid*
- *Status changed from Open to Feedback*

### *Olá Ricardo,*

*os tickets devem ser abertos em Ingles. Tickets must be filed in English. Thanks!*

*The bug tracker is the place where to report issues, not ask for help (use the mailing list, IRC, stackexchange for that). If after asking for help you are confident you found a bug then report it here, adding detailed steps (and attaching data) in how replicate.*

## **#2 - 2018-06-06 01:06 PM - Giovanni Manghi**

*- Status changed from Feedback to Closed*

## **#3 - 2018-06-06 01:29 PM - Ricardo Campos**

*I can not change the text field value in the attribute table, both in the bar and in the calculator, when selecting a row and clicking refresh selected, nothing appears in the field, only if placing figures is what refreshes and the characters appear, which can be ?*

#### **#4 - 2018-06-06 01:32 PM - Ricardo Campos**

- *Status changed from Closed to Reopened*
- *File num\_qgis.JPG added*
- *File texto\_qgis.JPG added*

*I can not change the text field value in the attribute table, both in the bar and in the calculator, when selecting a row and clicking refresh selected, nothing appears in the field, only if placing figures is what refreshes and the characters appear, which can be ?*

### **#5 - 2018-06-06 01:39 PM - Giovanni Manghi**

*- Status changed from Reopened to Feedback*

*- Resolution deleted (invalid)*

*what data type is the column you are trying to update?*

#### **#6 - 2018-06-06 03:45 PM - Ricardo Campos**

*the data type is qstring*

### **#7 - 2018-06-06 03:46 PM - Giovanni Manghi**

*- Subject changed from alterar valor de campo texto to can't update column*

#### **#8 - 2018-06-06 03:46 PM - Giovanni Manghi**

*the same data works an expected on 2.18?*

#### **#9 - 2018-06-06 04:42 PM - Ricardo Campos**

*yes, version 2.18 also does the same thing, I also tried on 16.13 and it remains the same. this started to be done in a short time, in an already used shape, so I tried a new one and even created a new project and also shape to miss mistakes, but*

*it is the same.*

#### **#10 - 2018-06-07 10:32 AM - Giovanni Manghi**

*Ricardo Campos wrote:*

*yes, version 2.18 also does the same thing, I also tried on 16.13 and it remains the same. this started to be done in a short time, in an already used shape, so I tried a new one and even created a new project and also shape to miss mistakes, but it is the same.*

*please attach sample data/project, thanks!*

#### **#11 - 2018-08-15 11:49 PM - Giovanni Manghi**

*- Resolution set to not reproducable*

*- Status changed from Feedback to Closed*

*Closing for lack of feedback. Please retest with 3.2 eventually.*

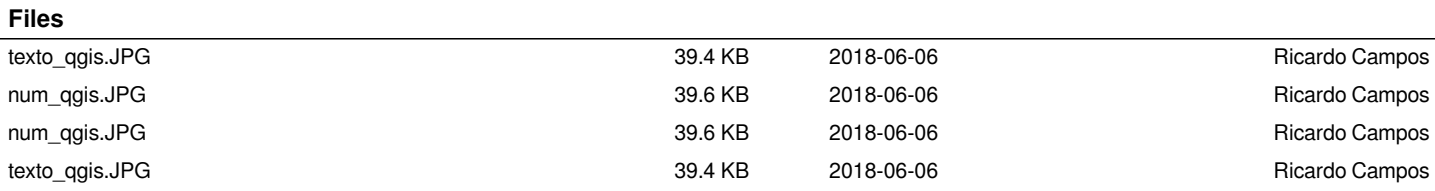